K **NATR** 

# LK162B-7T

Including LK162B-7T-USB variant

## **Technical Manual**

**Revision 1.0** 

PCB Revision: 1.0 or Higher

Firmware Revision: 7.2 or Higher

## **Revision History**

| Revision | Date             | Description     | Author  |
|----------|------------------|-----------------|---------|
| 1.0      | 26 February 2014 | Initial Release | Martino |

## Contents

| 1 Introduction               |
|------------------------------|
| 2 Quick Connect Guide        |
| 2.1 Available Headers2       |
| 2.2 Standard Module          |
| Recommended Parts3           |
| Serial Connections3          |
| I <sup>2</sup> C Connections |
| 2.3 USB Module5              |
| Recommended Parts5           |
| USB Connections              |
| 3 Software                   |
| 3.1 uProject                 |
| 3.2 Application Notes        |
| 4 Hardware                   |
| 4.1 Standard Model           |
| Communication/Power Header   |
| Serial DB9 Connector         |
| Power Through DB9 Jumper9    |
| Protocol Select Jumpers      |
| 4.2 USB Model                |
| Mini USB Connector           |
| Alternate USB Header         |
| 4.3 Common Features10        |
| General Purpose Outputs      |
| Alternate Power Connector    |
| 5 Troubleshooting            |
| 5.1 Power                    |
| 5.2 Display11                |
| 5.3 Communication12          |
| 5.4 Manual Override12        |

| 6 Commands                       | 13 |
|----------------------------------|----|
| 6.1 Communication                | 13 |
| 6.2 Text                         | 14 |
| 6.3 Special Characters           | 16 |
| 6.4 General Purpose Output       |    |
| 6.5 Piezo Buzzer                 | 19 |
| 6.6 Keypad                       | 20 |
| 6.7 Display Functions            | 22 |
| 6.8 Data Security                | 23 |
| 6.9 Miscellaneous                | 24 |
| 7 Appendix                       | 25 |
| 7.1 Command Summary              | 25 |
| 7.2 Character Sets               | 28 |
| 7.3 Block Diagram                | 29 |
| 7.4 Environmental Specifications | 29 |
| 7.5 Electrical Tolerances        | 29 |
| 7.6 Dimensional Drawings         |    |
| 7.7 Optical Characteristics      |    |
| 8 Ordering                       |    |
| 8.1 Part Numbering Scheme        |    |
| 8.2 Options                      |    |
| 8.3 Accessories                  |    |
| 9 Definitions                    | 33 |
| 10 Contact                       |    |

## **1** Introduction

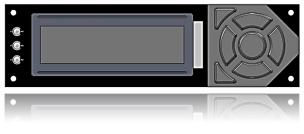

Figure 1: LK162B-7T Display

The LK162B-7T is an intelligent alphanumeric liquid crystal display designed to decrease development time by providing an instant solution to any project. In addition to the RS232, TTL and I2C protocols available in the standard model, the USB communication models allow the LK162B-7T to be connected to a wide variety of host controllers. Communication speeds of up to 115.2kbps for serial protocols and 100kbps for l<sup>2</sup>C ensure lightning fast display updates.

The simple command structure permits easy software control of many settings including backlight brightness, screen contrast, and baud rate. On board memory provides up to forty custom characters which can be saved within the unit and recalled for start screens, bar graphs or larger numbers.

User input on the LK162B-7T is available through a seven key, integrated tactile keypad, and three bicolor LEDs provide visual output. An additional two general purpose outputs on the back of the unit provide simple switchable five volt sources

The versatile LK162B-7T, with all the features mentioned above, is available in a variety of colour, voltage, and temperature options to suit almost any application.

## 2 Quick Connect Guide

## 2.1 Available Headers

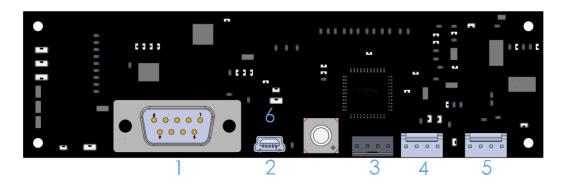

Figure 2: LK162B-7T Standard Module Header Locations

#### Table 1: List of Available Headers

| # | Header                        | Mate                  | Population          |
|---|-------------------------------|-----------------------|---------------------|
| 1 | DB9 Serial Header             | CSS1FT/CSS4FT         | Standard Model Only |
| 2 | Mini USB Connector            | EXTMUSB3FT/INTMUSB3FT | USB Model Only      |
| 3 | Alternate Power Connector     | PCS                   | All Models          |
| 4 | GPO Header                    | None Offered          | All Models          |
| 5 | Communication/Power Connector | SCCPC5V/BBC           | Standard Model Only |
| 6 | Alternate USB Connector       | None Offered          | Custom Only         |

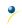

### 2.2 Standard Module

The standard version of the LK162B-7T allows for user configuration of three common communication protocols. First, the unit can communicate using serial protocol at either RS323 or TTL voltage levels. Second, it can communicate using the Inter-Integrated Circuit connect, or I<sup>2</sup>C protocol. Connections for each protocol can be accessed through the four pin Communication/Power Header as outlined in the Serial Connections and I<sup>2</sup>C Connections sections below.

#### **Recommended Parts**

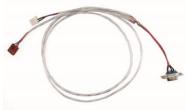

The most common cable choice for any alphanumeric Matrix Orbital Display, the Communication/ Power Cable offers a simple connection to the unit with familiar interfaces. DB9 and floppy power headers provide all necessary input to drive your display.

For a more flexible interface to the LK162B-7T a Breadboard Cable may be used. This provides a simple four wire connection that is popular among developers for its ease of use in a breadboard

Figure 3: Communication/Power Cable (SCCPC5V)

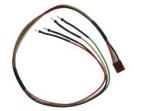

Figure 4: Breadboard Cable (BBC)

#### Serial Connections

A serial interface provides a classic connection to the LK162B-7T. The Communication/Power Cable is most commonly used for this set up as it provides connections for DB9 serial and floppy power cables. To place your board in Serial mode, adhere to the steps laid out below.

- 1. Set the Protocol Select jumpers.
  - RS232: Connect the three jumpers\* in the 232 protocol box with the zero ohm jumper resistors provided or an alternate wire or solder solution.
  - TTL: Connect the two jumpers\* in the TTL protocol box.

\*Note: Jumpers must be removed from all protocol boxes save for the one in use.

environment.

- 2. Make the connections.
  - a. Connect the four pin female header of the Communication/Power Cable to the Communication/Power Header of your LK162B-7T.
  - b. Insert the male end of your serial cable to the corresponding DB9 header of the Communication/Power Cable and the mate the female connector with the desired communication port of your computer.
  - c. Select an unmodified floppy cable from a PC power supply and connect it to the power header of the Communication/Power Cable.
- 3. Create.
  - Use uProject or a terminal program to get started, and then move on with your own development. A number of application notes are available at <a href="http://www.matrixorbital.ca/appnotes">www.matrixorbital.ca/appnotes</a>.

### I<sup>2</sup>C Connections

A more advanced connection to the LK162B-7T is provided by the I<sup>2</sup>C protocol setting. This is best accomplished using a breadboard and the Breadboard Cable. Power must be supplied from your breadboard or another external source. To dive right into your application and use the LK162B-7T in I<sup>2</sup>C mode, get started with the guidelines below.

- 1. Set the Protocol Select switches.
  - I<sup>2</sup>C: Ensure that the two I<sup>2</sup>C jumpers in the corresponding protocol box are connected while all others are open.
- 2. Make the connections.
  - a. Connect the Breadboard Cable to the Communication/Power Header on your LK162B-7T and plug the four leads into your breadboard. The red lead will require power, while the black should be connected to ground, and the green and yellow should be connected to your controller clock and data lines respectively.
  - b. Pull up the clock and data lines to five volts using a resistance between one and ten kilohms on your breadboard.
- 3. Create.
  - This time you're on your own. While there are many examples within the Matrix Orbital AppNote section, <u>www.matrixorbital.ca/appnotes</u>, too many controllers and languages exist to cover them all. If you get stuck in development, it is possible to switch over to another protocol on the standard board, and fellow developers are always on our forums for additional support.

#### 2.3 USB Module

The LK162B-7T-USB offers a single USB protocol for an easy connection to a host computer. This simple and widely available protocol can be accessed using the on board mini B style USB connector as outlined in the USB Connections section.

#### **Recommended Parts**

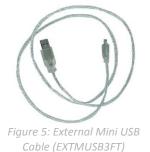

The External Mini USB cable is recommended for the LK162B-7T-USB display. It will connect to the miniB style header on the unit and provide a connection to a regular A style USB connector, commonly found on a PC.

#### USB Connections

The USB connection is the quickest, easiest solution for PC development. After driver installation, the LK162B-7T-USB will be accessible through a virtual serial port, providing the same result as a serial setup without the cable hassle. To connect to your LK162B-7T-USB please follow the steps below.

- 1. Set the Protocol Select jumpers.
  - USB: The LK162B-7T-USB offers USB protocol only. Model specific hardware prevents this unit from operating in any other protocol, and does not allow other models to operate in USB.
     Protocol Select jumpers on the USB model cannot be moved.
- 2. Make the connections.
  - Plug the mini-B header of your External Mini USB cable into your LK162B-7T-USB and the regular USB header into your computer USB jack.
- 3. Install the drivers.
  - a. Download the latest drivers at <u>www.matrixorbital.ca/drivers</u>, and save them to a known location.
  - b. When prompted, install the USB bus controller driver automatically
  - c. If asked, continue anyway, even though the driver is not signed
  - d. When the driver install is complete, your display will turn on, but communication will not yet be possible.
  - e. At the second driver prompt, install the serial port driver automatically
  - f. Again, if asked, continue anyway
- 4. Create.
  - Use uProject or a terminal program to get started, and then move on with your own development. A number of application notes are available at <u>www.matrixorbital.ca/appnotes</u>.

## 3 Software

The multiple communication protocols available and simple command structure of the LK162B-7T means that a variety of applications can be used to communicate with the display. Text is sent to the display as a character string, for example, sending the decimal value 41 will result in an 'A' appearing on the screen. A number of control characters are also activated. Commands are merely values prefixed with a special command byte, 254 in decimal.

| Table 2: Reserved Control Characters |                    |    |                      |    |                         |    |                 |  |  |
|--------------------------------------|--------------------|----|----------------------|----|-------------------------|----|-----------------|--|--|
|                                      | Control Characters |    |                      |    |                         |    |                 |  |  |
| 8                                    | Backspace          | 10 | Line feed / New line | 12 | Clear screen / New page | 13 | Carriage return |  |  |

Once the correct communication port is identified, the following communication settings can be applied to communicate correctly with the LK162B-7T.

|       | Table 3:  | Commun | ication Settin | gs           |
|-------|-----------|--------|----------------|--------------|
| BPS   | Data Bits | Parity | Stop Bits      | Flow Control |
| 19200 | 8         | None   | 1              | None         |

Finally, with a communication port identified and correctly setup simple text strings or even command bytes can easily be transmitted to control your display.

## 3.1 uProject

The Matrix Orbital alphanumeric display tuner, or uProject, is offered as a free download from the www.matrixorbital.ca support site. It allows the basic functionality of \*any display to be tested using a simple graphical user interface system.

While basic functionality can be tested using the GUI portion of the program, more advanced users will enjoy the scripting capability found in the uploader tab. Here commands can be stacked, run, and saved for later use. Although many commands are available to be dragged into the script dialog, perhaps the most powerful is the raw data command found in the other branch.

\*Note: The uProject AutoDetect function will not perform correctly when a USB display is connected. Please manually configure any USB display.

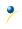

This command allows raw bytes to be sent to the display, permitting many different formats for entry and displaying in decimal notation. Any command from this manual may be entered in decimal notation separated by slashes.

### /254/ /88/

#### Figure 6: uProject Command

Again, the clear screen command is sent to a connected display, this time using uProject raw data command style. Scripts can be run as a whole using the execute command from the script menu, or as single commands by selecting execute once. Before issuing commands, it is a good idea to ensure communication with a display is successful using some of the more basic GUI functions in the main window.

This program provides scratch pad upon which a tome of display projects and ideas can be assembled.

## **3.2 Application Notes**

Full demonstration programs and code are available for Matrix Orbital Displays in the C# language from Simple C# AppNote Pack in the Application Note section at <u>www.matrixorbital.ca/appnotes</u>. Difficulty increases from beginner, with the Hello World program, to advanced with the Dallas One-Wire temperature reading application.

Many additional applications are available in a number of different programming languages. These programs are meant to showcase the capability of the display and are not intended to be integrated into a final design. For additional information regarding code, please read the On Code document also found on the support site.

## 4 Hardware

### 4.1 Standard Model

#### **Communication/Power Header**

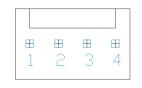

Figure 7: Communication/Power Header

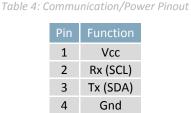

The Communication/Power Header provides a standard connector for interfacing to the LK162B-7T. Voltage is applied through pins one and four of the four pin Communication/Power Header. Please ensure the correct voltage input for your display by referencing Voltage Specifications before connecting power. Pins two and three are reserved for serial transmission, using either the RS-232/TTL or clocking data through the I<sup>2</sup>C protocol, depending on what has been selected by the Protocol Select Jumpers. The versatile Tyco 640456-4-LF style header used can be mated to a number of connectors, the Molex 22-01-3047 for example.

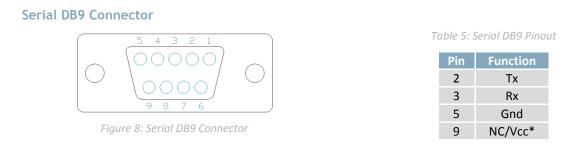

The LK162B-7T provides a DB-9 Connector to readily interface with serial devices using EIA232 standard signal levels. It is also possible to communicate at TTL levels of 0 to +5V by setting the Protocol Select Jumpers to TTL. As an added feature it is also possible to apply power through pin 9 of the DB-9 Connector in order to reduce cable clutter. A standard male DB9 header will provide the perfect mate for this connector.

\*Note: Do not apply voltage through pin 9 of the DB-9 Connector AND through the Communication/Power Header at the same time.

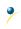

#### **Power Through DB9 Jumper**

In order to provide power through pin 9 of the DB-9 Connector you must connect the Power Through DB-9 Jumper labelled D, as illustrated below. This connection can be made using a zero ohm resistor, recommended size 0603, or a solder bridge. The LK162B-7T allows all voltage models to use the power through DB-9 option, see the Voltage Specifications for power requirements.

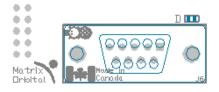

Figure 9: Power Through DB9 Jumper

#### **Protocol Select Jumpers**

The Protocol Select Jumpers provide the means necessary to toggle the LK162B-7T between RS-232, TTL and I<sup>2</sup>C protocols. As a default, the jumpers are set to RS-232 mode with solder jumps on the RS232 jumpers. In order to place the display module in I<sup>2</sup>C mode you must first remove the solder jumps from the RS232 jumpers and then place them on the I<sup>2</sup>C jumpers. The display will now be in I<sup>2</sup>C mode and have a default slave address of 80, unless changed with the appropriate command. Similarly, in order to change the display to TTL mode, simply remove the zero ohm resistors from the RS232 or I<sup>2</sup>C jumpers and solder them to the TTL jumpers.

#### 4.2 USB Model

#### **Mini USB Connector**

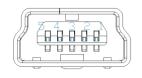

Figure 10: Mini USB Connector

Table 6: Mini USB Pinout

| Pin | Function |
|-----|----------|
| 1   | Vcc      |
| 2   | D-       |
| 3   | D+       |
| 5   | Gnd      |

The LK162B-7T-USB comes with a familiar Mini USB Connector to fulfill both communication and power needs. The standard MiniB style header can be connected to any other USB style using the appropriate cable. Most commonly used with a PC, this connection creates a virtual com port that offers a simple power solution with a familiar communication scheme.

#### Alternate USB Header

Some advanced applications may prefer the straight four pin connection offered through the Optional Alternate USB Header. This header offers power and communication access in a simple interface package. The Optional Alternate USB Header may be added to the LK162B-7T-USB for an added charge as part of a custom order. Please use the Contact section to request more information from the friendly Matrix Orbital sales team.

### 4.3 Common Features

#### **General Purpose Outputs**

| Pin F<br>1 |
|------------|
| 1          |
| 2 G        |
|            |

A unique feature of the LK162B-7T is the ability to control relays\* and other external devices using either one or six General Purpose Outputs. Each can source up to 10mA of current at five volts when on or sink 20mA at zero volts when off. The two row, fourteen pin header can be interfaced to a number of female connectors to provide control to any peripheral devices required.

\*Note: If connecting a relay, be sure that it is fully clamped using a diode and capacitor in order to absorb any electro-motive force (EMF) which will be generated.

**Alternate Power Connector** 

| 4<br>⊞ | 3 | 8 | 1<br>⊞ |
|--------|---|---|--------|
|        |   |   |        |

Figure 12: Alternate Power Connector

 Pin
 Function

 1
 Vcc

 2
 Gnd

 3
 Gnd

NC

4

The Alternate Power Connector provides the ability to power the LK162B-7T using a second cable. The Tyco 171825-4 style header is particularly useful for connecting to an unmodified floppy power cable, a 171822-4 for example, from a PC power supply for a simple bench power solution.

\*Note: To apply power via pin 4, move the 0 ohm resistor from R51 to R52. The R52 configuration is better suited to applying 12V power to an extended voltage display.

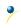

## **5** Troubleshooting

### 5.1 Power

In order for your LK162B-7T to function correctly, it must be supplied with the appropriate power. If the power LED near the top right corner of the board is not illuminated, power is not applied correctly. Try following the tips below.

- First, make sure that you are using the correct power connector. Standard floppy drive power cables from your PC power supply may fit on the Communication/Power Header; however they do not have the correct pin out to provide power. Matrix Orbital supplies power cable adapters for connecting to a PC, which can be found in the accessories section.
- Next, check the power cable which you are using for continuity. If you don't have an ohm meter, try using a different power cable, if this does not help try using a different power supply.
- If power is applied through the DB9 connector, ensure that the Power Through DB9 Jumper is connected.
- If changes have been made to the protocol select block, ensure all the appropriate protocol select jumpers are connected and all unused protocol jumpers are disconnected.
- The last step will be to check the interface connector in use on your display. If the power connections have become loose, or you are unable to resolve the issue, please Contact Matrix Orbital for more information.

## 5.2 Display

If your display is powered successfully, the Matrix Orbital logo, or user created screen should display on start up. If this is not the case, check out these tips.

- Ensure the contrast is not too high or too low. This can result in a darkened or blank screen respectively. See the Manual Override section to reset to default.
- Make sure that the start screen is not blank. It is possible to overwrite the Matrix Orbital logo start screen, if this happens the screen may be blank. Try writing to the display to ensure it is functional, after checking the contrast above.

## 5.3 Communication

When communication of either text or commands is interrupted, try the steps below.

- First, check the communication cable for continuity. If you don't have an ohm meter, try using a different communication cable. If you are using a PC try using a different Com/USB Port.
- Next, please ensure that the display module is set to communicate on the protocol that you are using, by checking the Protocol Select Jumpers.
- In serial and USB protocols, ensure that the host system and display module are both communicating on the same baud rate. The default rate for the display module is 19200 bps.
- Match Rx from your display to the transmitting pin from your host and the Tx pin to the receiving pin.
- If you are communicating to the display via I<sup>2</sup>C\* please ensure that the data is being sent to the correct address. The default slave address for the display module is 80.
- In I<sup>2</sup>C mode, connect Rx to the clock line of your controller and Tx to the data output.
- Unlock the display. See the Set and Save Data Lock command for more info.
- Finally, you may reset the display to its default settings using the Manual Override procedure outlined below.

\*Note: I<sup>2</sup>C communication will always require pull up resistors on SCL and SDA of one to ten kilohms.

### 5.4 Manual Override

Should the settings of your display become altered in a way that dramatically impacts usability, the default settings can be temporarily restored. To override the display, please follow the steps below.

- 1. Disconnect power from your display.
- 2. Hold down the bottom left dot key.
- 3. Reconnect power to your unit, and wait for the start screen before releasing the key.
- 4. Settings will be temporarily\*\* overridden to the defaults listed in the Manual Override Settings table. At this point any important settings, such as contrast, backlight, or baud rate, should not only be set but saved so they remain when the override is removed.

| Parameter                | Value |
|--------------------------|-------|
| Backlight                | 255   |
| Contrast                 | 128   |
| Baud Rate                | 19200 |
| I <sup>2</sup> C Address | 80    |
|                          |       |

Table 8: Manual Override Settings

**\*\*Note:** The display module will revert back to the old settings once turned off, unless desired settings are saved.

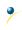

## 6 Commands

## 6.1 Communication

| 1.1 Change                                                                                              | Dec                       | 254 5                       |                      |                                  |                       |            |            |          |             |                | v5.0 |
|----------------------------------------------------------------------------------------------------|---------------------------|-----------------------------|----------------------|----------------------------------|-----------------------|------------|------------|----------|-------------|----------------|------|
| Baud Rate                                                                                               | Hex                       | FE 3                        |                      |                                  |                       |            |            |          |             |                |      |
|                                                                                                    | ASCII                     | -                           | <b>9</b> Spe         | eed                              |                       |            |            |          |             |                |      |
| Immediately changes the baud rate. Not available in I2C. Baud rate can be temporarily forced to 19200 l |                           |                             |                      |                                  |                       |            |            |          | to 19200 by | а              |      |
| manual override                                                                                         | 2.                        |                             |                      |                                  |                       |            |            |          |             |                |      |
| Speed Byte                                                                                              | Valid sett                | Valid settings shown below. |                      |                                  |                       |            |            |          |             |                |      |
|                                                                                                    |                           |                             |                      |                                  |                       |            |            |          |             |                |      |
| Table 9: Accepted Baud Rate Values                                                                      |                           |                             |                      |                                  |                       |            |            |          |             |                |      |
| Rate                                                                                                    | 1200                      | 2400                        | 4800                 | 9600                             | 19200                 | 28800      | 38400      | 57600    | *76800      | *115200        |      |
| Spee                                                                                                    | d 83                      | 41                          | 207                  | 103                              | 51                    | 34         | 25         | 16       | 12          | 8              |      |
|                                                                                                    |                           |                             |                      |                                  |                       |            |            |          |             |                |      |
|                                                                                                    |                           |                             |                      |                                  |                       |            |            |          |             |                |      |
| 1.2 Change I <sup>2</sup> C                                                                             | Dec                       | 254                         | <b>51</b> A          | ddress                           |                       |            |            |          |             |                | v5.0 |
| Slave Address                                                                                           | Нех                       | FE                          | <b>33</b> A          | ddress                           |                       |            |            |          |             |                |      |
|                                                                                                    | ASCII                     |                             | <b>3</b> A           | ddress                           |                       |            |            |          |             |                |      |
| Immediately chatters the read address                                                                   |                           |                             | e addre              | ss. Only                         | even val              | ues are p  | ermitted   | as the n | ext odd ad  | dress will be  | come |
| Address Byte                                                                                            | Even va                   | alue.                       |                      |                                  |                       |            |            |          |             |                |      |
|                                                                                                    | 2.0.1.1                   |                             |                      |                                  |                       |            |            |          |             |                |      |
|                                                                                                    |                           |                             |                      |                                  |                       |            |            |          |             |                |      |
|                                                                                                    |                           |                             |                      |                                  |                       |            |            |          |             |                |      |
| 1.3 Transmissio                                                                                         | n Dec                     | 254                         | 4 160                | Protoco                          | ol                    |            |            |          |             |                | v5.0 |
| 1.3 Transmissio<br>Protocol Select                                                                      |                           |                             | 4 160<br>FE A0       | Protoco                          |                       |            |            |          |             |                | v5.0 |
|                                                                                                    |                           |                             |                      |                                  | bl                    |            |            |          |             |                | v5.0 |
|                                                                                                    | Hex<br>ASCII              |                             | FE A0<br>∎ á         | Protoco<br>Protoco               | bl<br>bl              | display. D | Data trans | smission | to the disp | lay is not aff |      |
| Protocol Select                                                                                         | Hex<br>ASCII<br>ocol used | for data                    | FE AO<br>a<br>transm | Protoco<br>Protoco<br>nission fr | ol<br>ol<br>rom the c |            | Data trans | smission | to the disp | lay is not aff |      |

| 1.4 Set a Non-Standard | Dec   | 254 164 | Speed |  |  |  | v5.0 |
|------------------------|-------|---------|-------|--|--|--|------|
| Baud Rate              | Нех   | FE A4   | Speed |  |  |  |      |
|                        | ASCII | ∎ ñ     | Speed |  |  |  |      |
|                        |       |         |       |  |  |  |      |

Immediately changes the baud rate to a non-standard value. Speed must be a whole number between 977 and153800. Due to rounding, error increases with baud rate, actual baud must be within 3% of desired baud to ensureaccurate communication. Not available in I2C. Can be temporarily forced to 19200 by a manual override.SpeedWordCalculations shown below, standard crystal speed is 16MHz.

| $Speed = rac{CrystalSpeed}{(8 	imes DesiredBaud)} - 1$<br>Equation 1: Speed Byte Calculation | $ActualBaud = \frac{CrystalSpeed}{(8 \times (Speed + 1))}$<br>Equation 2: Actual Baud Rate Calculation |
|-----------------------------------------------------------------------------------------------|----------------------------------------------------------------------------------------------------|
| DesiredBaud – A                                                                               | $\frac{ctualBaud }{   } < 0.03$                                                                        |
| DesiredBa                                                                                     | aud < 0.03                                                                                             |
|                                                                                               |                                                                                                    |

Equation 3: Baud Rate Error Calculation

0

| 1.5 Software   | e De                                                                                                    | ec 254 253 77 79 117 110            | /8.4 |  |  |  |  |  |
|----------------|----------------------------------------------------------------------------------------------------|-------------------------------------|------|--|--|--|--|--|
| Reset          | He                                                                                                    | ex FE FD 4D 4F 75 6E                |      |  |  |  |  |  |
|                | A                                                                                                    | SCII <sup>2</sup> M O u n           |      |  |  |  |  |  |
| Reset the dis  | Reset the display as if power had been cycled via a software command. No commands should be sent while the         |                                     |      |  |  |  |  |  |
| unit is in the | unit is in the process of resetting; a response will be returned to indicate the unit has successfully been reset. |                                     |      |  |  |  |  |  |
| Response       | Short                                                                                                    | Successful reset response, 254 212. |      |  |  |  |  |  |
|                |                                                                                                    |                                     |      |  |  |  |  |  |

#### 6.2 Text

| 2.1 Clear | Dec   | 254 88   |
|-----------|-------|----------|
| Screen    | Hex   | FE 58    |
|           | ASCII | <b>X</b> |

Clears the contents of the screen.

| 2.2 Change the<br>Start Up Screen                      | Dec<br>Hex<br>ASCII                                                                                            | 254 64<br>FE 40<br>■ @ | Characters v5<br>Characters<br>Characters | 5.0 |  |  |  |  |
|--------------------------------------------------------|----------------------------------------------------------------------------------------------------|------------------------|-------------------------------------------|-----|--|--|--|--|
| Changes the me                                         | Changes the message displayed on start up. Custom characters can be included by adding their decimal value (0- |                        |                                           |     |  |  |  |  |
| 7). Characters will automatically wrap on the display. |                                                                                                    |                        |                                           |     |  |  |  |  |
| Characters 80                                          | Characters 80 bytes, space characters can be added as needed                                                   |                        |                                           |     |  |  |  |  |

| 2.3 Auto  | Dec   | 254 81   |  |  |  | V. |
|-----------|-------|----------|--|--|--|----|
| Scroll On | Hex   | FE 51    |  |  |  |    |
|           | ASCII | <b>Q</b> |  |  |  |    |

The entire contents of screen are shifted up one line when the end of the screen is reached. Display default is on.

| 2.4 Auto   | Dec   | 254 82 |  |  |  | v5 |
|------------|-------|--------|--|--|--|----|
| Scroll Off | Hex   | FE 52  |  |  |  |    |
|            | ASCII | R R    |  |  |  |    |

New text is written over the top line when the end of the screen is reached. Display default is Auto Scroll on.

| 2.5 Set Auto | Dec   | 254 67 | v5.0 | ]  |
|--------------|-------|--------|------|----|
| Line Wrap On | Hex   | FE 43  |      |    |
|              | ASCII | ■ C    |      |    |
| T            |       |        |      | Ľ. |

Text will wrap to the next consecutive line once a row becomes full. Default is Auto Line Wrap on.

| 2.6 Set Auto      | Dec 254 68        | v5.0                                                                        |
|-------------------|-------------------|-----------------------------------------------------------------------------|
| Line Wrap Off     | Hex FE 44         |                                                                             |
|                   | ASCII 🗖           |                                                                             |
| Text will skip on | e line when wrapp | ng once a row becomes full. Writing order will be rows 1, 3, 2, and then 4. |

Default is Auto Line Wrap on.

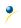

| 2.7 Set Cur | sor                                                                                            | Dec       | 254 71                                        | Column   | Row                   | v5.0 |  |  |  |
|-------------|------------------------------------------------------------------------------------------------|-----------|-----------------------------------------------|----------|-----------------------|------|--|--|--|
| Position    |                                                                                                | Hex       | FE 47                                         | Column   | Row                   |      |  |  |  |
|             |                                                                                                | ASCII     | ∎ G                                           | Column   | Row                   |      |  |  |  |
| Sets the cu | Sets the cursor to a specific cursor position where the next transmitted character is printed. |           |                                               |          |                       |      |  |  |  |
| Column      | Byte                                                                                           | Value bet | tween 1 an                                    | d number | of character columns. |      |  |  |  |
| Row         | Byte                                                                                           | Value bet | Value between 1 and number of character rows. |          |                       |      |  |  |  |

| 2.8 Go De | c 254 72 | 2 |
|-----------|----------|---|
| Home He   | x FE 48  | 3 |
| AS        | CII 🔳 H  |   |

Returns the cursor to the top left of the screen.

| 2.9 Move    | Dec   | 254 76 | v5.0 |
|-------------|-------|--------|------|
| Cursor Back | Hex   | FE 4C  |      |
|             | ASCII | • L    |      |
|             | •••   |        |      |

Moves cursor one position to the left. Cursor will obey wrap settings.

| 2.10 Move        | Dec                                                                   | 254 77 | v5.0 |  |  |  |  |
|------------------|-----------------------------------------------------------------------|--------|------|--|--|--|--|
| Cursor Forward   | Hex                                                                   | FE 4D  |      |  |  |  |  |
|                  | ASCII                                                                 | ■ M    |      |  |  |  |  |
| Moves cursor one | Moves cursor one position to the right Cursor will obey wrap settings |        |      |  |  |  |  |

Moves cursor one position to the right. Cursor will obey wrap settings.

| 2.11 Underline     | Dec                                                                                | 254 74 | v5.0 |  |  |  |  |  |
|--------------------|------------------------------------------------------------------------------------|--------|------|--|--|--|--|--|
| Cursor On          | Hex                                                                                | FE 4A  |      |  |  |  |  |  |
|                    | ASCII                                                                              | ∎ J    |      |  |  |  |  |  |
| Displays a line ur | Displays a line under the surrent surrent ensitien. Can be used with block surrent |        |      |  |  |  |  |  |

Displays a line under the current cursor position. Can be used with block cursor.

| 2.12 Underline   | Dec        | 254 75             |
|------------------|------------|--------------------|
| Cursor Off       | Нех        | FE 4B              |
|                  | ASCII      | ■ K                |
| Removes line und | der curren | t cursor position. |

Removes line under current cursor position.

| 2.13 Blinking   | Dec   | 254 83   |      |  | v5.0 |
|-----------------|-------|----------|------|--|------|
| Block Cursor On | Hex   | FE 53    |      |  |      |
|                 | ASCII | <b>S</b> |      |  |      |
|                 |       |          | <br> |  |      |

Displays a blinking block over the current cursor position. Can be used with underline.

| Dec   | 254 84 | v         |
|-------|--------|-----------|
| Нех   | FE 54  |           |
| ASCII | ■ T    |           |
|       | Нех    | Hex FE 54 |

Removes blinking block over current cursor position.

## 6.3 Special Characters

| 3.1 Cr | eate a Cust                                                                                                    | om Dec                               | 254 78 | ID Data v5.0 |  |  |  |  |
|--------|----------------------------------------------------------------------------------------------------|--------------------------------------|--------|--------------|--|--|--|--|
| Chara  | cter                                                                                                    | Hex                                  | FE 4E  | ID Data      |  |  |  |  |
|        |                                                                                                    | ASCII                                | ■ N    | ID Data      |  |  |  |  |
| Create | Creates a custom character. Each character is divided into 8 rows of 5 pixels; each data byte represents one row.                                                                                                    |                                      |        |              |  |  |  |  |
|        | Each byte is padded by three zero bits followed by five bits representing each pixel state. A one represents an on condition while a zero is off. Characters are lost when a new memory bank is loaded, unless they are saved. |                                      |        |              |  |  |  |  |
| ID     | Byte                                                                                                    | Character ID, value between 0 and 7. |        |              |  |  |  |  |
| Data   | Byte[8]                                                                                                    | Character pixel data as shown below. |        |              |  |  |  |  |

Table 10: Custom Degree Character

| Data[1] | 000 | p1 | p2 | р3 | p4 | p5 | 00001000 | 8  |
|---------|-----|----|----|----|----|----|----------|----|
| Data[2] | 000 | p1 | p2 | р3 | p4 | р5 | 00010100 | 20 |
| Data[3] | 000 | p1 | p2 | р3 | p4 | р5 | 00001000 | 8  |
| Data[4] | 000 | p1 | p2 | р3 | p4 | p5 | 0000011  | 3  |
| Data[5] | 000 | p1 | p2 | р3 | p4 | p5 | 00000100 | 4  |
| Data[6] | 000 | p1 | р2 | р3 | p4 | p5 | 00000100 | 4  |
| Data[7] | 000 | p1 | p2 | р3 | p4 | р5 | 0000011  | 3  |
| Data[8] | 000 | p1 | p2 | р3 | p4 | p5 | 0000000  | 0  |

| 3.2 Save Custom                                                                                                 | Dec   | 254 193 | Bank ID Data v5 | 5.0 |  |  |
|----------------------------------------------------------------------------------------------------|-------|---------|-----------------|-----|--|--|
| Characters                                                                                                    | Нех   | FE C1   | Bank ID Data    |     |  |  |
|                                                                                                    | ASCII | ∎ ñ     | Bank ID Data    |     |  |  |
| Provides access to all memory banks to create and save custom characters, graph bars, and large digits. Any new |       |         |                 |     |  |  |

characters saved will overwrite the old, so care should be taken when writing to any bar or digit memory bank. Bank structure is shown below.

| Bank | Byte    | 1 byte, memory bank ID, value between 0 and 4, as below. |
|------|---------|----------------------------------------------------------|
| ID   | Byte    | 1 byte, value between 0 and 7.                           |
| Data | Byte[8] | 8 bytes, character pixel data as above.                  |

Table 11: Custom Character Banks

| 0 | Start-up Characters | 1 | Horizontal Bars | 2 | Vertical Bars | 3 | Medium Digits | 4 | Large Digits |  |
|---|---------------------|---|-----------------|---|---------------|---|---------------|---|--------------|--|
|---|---------------------|---|-----------------|---|---------------|---|---------------|---|--------------|--|

| 3.3 Load Custo<br>Characters                                                                                                    | m Dec<br>Hex<br>ASCII | 254 192<br>FE CO | Bank<br>Bank<br>Bank | v5.0 |  |  |  |  |
|----------------------------------------------------------------------------------------------------|-----------------------|------------------|----------------------|------|--|--|--|--|
| Loads a bank of custom characters into memory for use. Must be issued before using a bank of characters.<br>Alternatively, an appropriate initialize command can be used. |                       |                  |                      |      |  |  |  |  |
| Bank Byte Memory bank ID, value between 0 and 4, as above.                                                                                                    |                       |                  |                      |      |  |  |  |  |

| 3.4 Sa | ive Start Up                                                                                                    | Dec                                                        | 254 194                | ID Data v5.0 |  |  |  |  |
|--------|----------------------------------------------------------------------------------------------------|------------------------------------------------------------|------------------------|--------------|--|--|--|--|
| Screer | n Custom                                                                                                    | Hex                                                        | FE C2                  | ID Data      |  |  |  |  |
| Chara  | cters                                                                                                    | ASCII                                                      | ■ <u>+</u>             | ID Data      |  |  |  |  |
| Saves  | Saves a custom character to memory for the start up screen or repeated use. Start up characters are displayed by |                                                            |                        |              |  |  |  |  |
| sendir | ng their ID t                                                                                                    | o the screer                                               | າ.                     |              |  |  |  |  |
| ID     | Byte                                                                                                    | Value betw                                                 | Value between 0 and 7. |              |  |  |  |  |
| Data   | Byte[8]                                                                                                    | Character pixel data, see Custom Degree Character example. |                        |              |  |  |  |  |
|        |                                                                                                    |                                                            |                        |              |  |  |  |  |

| 3.5 Initialize     | Dec            | 254 109                       | v5.0                                          |
|--------------------|----------------|-------------------------------|-----------------------------------------------|
| Medium Numbers     | Hex            | FE 6D                         |                                               |
|                    | ASCII          | ∎ m                           |                                               |
| Loods the medium n | unable r euset | am character hank into memory | Madium numbers must be initialized before use |

Loads the medium number custom character bank into memory. Medium numbers must be initialized before use.

| 3.6 Place  | Mediu                                                                                                    | m Dec                            | 254 111                 | Row Column Digit v5.0 |  |  |  |  |
|------------|----------------------------------------------------------------------------------------------------|----------------------------------|-------------------------|-----------------------|--|--|--|--|
| Numbers    |                                                                                                    | Hex                              | FE 6F                   | Row Column Digit      |  |  |  |  |
|            |                                                                                                    | ASCII                            | <b>0</b>                | Row Column Digit      |  |  |  |  |
| Places a s | Places a single medium decimal digit of 2 row height and 1 column width on the display at the position specified. |                                  |                         |                       |  |  |  |  |
| Medium     | number                                                                                                    | s must be initi                  | ialized before          | e being placed.       |  |  |  |  |
| Row        | Byte                                                                                                    | Value betwee                     | Value between 1 and 20. |                       |  |  |  |  |
| Column     | Byte                                                                                                    | Value between 1 and 4.           |                         |                       |  |  |  |  |
| Digit      | Byte                                                                                                    | Single decimal digit to display. |                         |                       |  |  |  |  |

| 3.7 Initialize           | Dec   | 254 104 | v5.0                                                                                    |
|--------------------------|-------|---------|-----------------------------------------------------------------------------------------|
| Horizontal Bar           | Hex   | FE 68   |                                                                                         |
|                          | ASCII | ∎ h     |                                                                                         |
| Less de Aless les d'este |       |         | have show be which the processory. It is is each have above shows prove the initialized |

Loads the horizontal bar graph custom character bank into memory. Horizontal bar characters must be initialized before a graph is displayed.

| 3.8 Place H  | lorizon  | tal Dec                            | 254 124                                                          | Column Row Direction Length        | v5.0 |  |  |
|--------------|----------|------------------------------------|------------------------------------------------------------------|------------------------------------|------|--|--|
| Bar Graph    |          | Нех                                | FE 7C                                                            | Column Row Direction Length        |      |  |  |
|              |          | ASCII                              |                                                                  | Column Row Direction Length        |      |  |  |
| Places a ho  | orizonta | l bar graph on tl                  | eginning at the column and row specified. The bar extends either |                                    |      |  |  |
| right or lef | t to the | length indicated                   | d. New bars                                                      | s will overwrite old.              |      |  |  |
| Column       | Byte     | 1 byte, value between 1 and 16     |                                                                  |                                    |      |  |  |
| Row          | Byte     | 1 byte, value between 1 and 2      |                                                                  |                                    |      |  |  |
| Direction    | Byte     | 1 byte, 0 for right and 1 for left |                                                                  |                                    |      |  |  |
| Length       | Byte     | 1 byte, length                     | in pixels of t                                                   | the graph, value between 0 and 100 |      |  |  |

C

| 3.9 Initialize Narrow | Dec   | 254 115 |
|-----------------------|-------|---------|
|                       |       |         |
| Vertical Bar          | Hex   | FE 73   |
|                       | ASCII | S S     |

Loads the narrow horizontal bar graph custom character bank into memory. A narrow bar is 2 pixels wide. Horizontal bar characters must be initialized before a graph is displayed.

| 3.10 Initialize   | Dec   | 254 118 |
|-------------------|-------|---------|
| Wide Vertical Bar | Hex   | FE 76   |
|                   | ASCII | ■ V     |

Loads the wide horizontal bar graph custom character bank into memory. A wide bar is 5 pixels wide. Horizontal bar characters must be initialized before a graph is displayed.

| 3.11 Place  | Dec                                                                                                    | 254 61                                                 | Column Length                    | v5.0 |  |  |  |
|-------------|----------------------------------------------------------------------------------------------------|--------------------------------------------------------|----------------------------------|------|--|--|--|
| Vertical Ba | r Hex                                                                                                    | FE 3D                                                  | Column Length                    |      |  |  |  |
|             | ASC                                                                                                    | :II <b>■</b> =                                         | Column Length                    |      |  |  |  |
| Places a ve | Places a vertical bar graph on the screen extending from the first row of the column specified. The bar extends |                                                        |                                  |      |  |  |  |
| upwards to  | the len                                                                                                    | gth indicated. A                                       | new bar will over write the old. |      |  |  |  |
| Column      | Byte                                                                                                    | Value between 1 and 16.                                |                                  |      |  |  |  |
| Length      | Byte                                                                                                    | Height in pixels of the graph, value between 0 and 16. |                                  |      |  |  |  |

## 6.4 General Purpose Output

| 4.1 General Purp<br>Output On | oose Dec<br>Hex<br>ASCII | 254 87<br>FE 57<br>■ W | Number<br>Number<br>Number      | v5.0 |
|-------------------------------|--------------------------|------------------------|---------------------------------|------|
| Turns the specifi             | ed GPO on, sour          | cing current           | t from an output of five volts. |      |
| Number Byte                   | GPO to be tur            | ned on.                |                                 |      |

| 4.2 General Purpose                                                      | Dec 254 86          | Number v5.0 |  |  |  |
|--------------------------------------------------------------------------|---------------------|-------------|--|--|--|
| Output Off                                                               | Hex FE 56           | Number      |  |  |  |
|                                                                          | ASCII 🔹 V           | Number      |  |  |  |
| Turns the specified GPO off, sinking current to an output of zero volts. |                     |             |  |  |  |
| Number Byte GPO                                                          | D to be turned off. |             |  |  |  |

| 4.3 Set Sta | art Up   | Dec 254 1           | 95 Number State v5.0                                                       |
|-------------|----------|---------------------|----------------------------------------------------------------------------|
| GPO State   |          |                     | C3 Number State                                                            |
|             |          | ASCII               | - Number State                                                             |
| Sets and s  | aves the | e start up state of | he specified GPO in non volatile memory. Changes will be seen on start up. |
| Number      | Byte     | GPO to be contro    | led.                                                                       |
| State       | Byte     | 1 for on or 0 for o | ff.                                                                        |

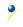

#### **LED Indicators**

The LK162B-7T has 6 General Purpose Outputs which control 3 bi-colour LEDs. Red, green, and orangeyellow colours can be created using these software controlled GPOs. Odd numbered GPOs control red while even numbers switch the green aspects of the LEDs, as shown in the table below.

| Colour | GPO <sub>o</sub> | <b>GPO</b> <sub>E</sub> |
|--------|------------------|-------------------------|
| Yellow | 0                | 0                       |
| Green  | 0                | 1                       |
| Red    | 1                | 0                       |
| Off    | 1                | 1                       |

Table 12: LED Output

| 4.4 Set LED    | Dec            | 254 90      | Number Colour v8.                                                         | ົ |
|----------------|----------------|-------------|---------------------------------------------------------------------------|---|
| Indicators     | Нех            | FE 5A       | Number Colour                                                             |   |
|                | ASCII          | ∎ Z         | Number Colour                                                             |   |
| Immediately se | ts the state o | f the speci | fied LED indicator to a specific colour. Temporary unless remember is on. |   |

|        | •    | LED indicator to be controlled. |
|--------|------|---------------------------------|
| Colour | Byte | LED colour state as below.      |

Table 13: LED Indicator Colour

| State  | Colour |
|--------|--------|
| Off    | 0      |
| Green  | 1      |
| Red    | 2      |
| Yellow | 3      |

#### 6.5 Piezo Buzzer

| 5.1 Activate P | Piezo   | Dec       | 254 140       | Time                                         | V7.2 |
|----------------|---------|-----------|---------------|----------------------------------------------|------|
| Buzzer         |         | Hex       | FE 8C         | Time                                         |      |
|                |         | ASCII     | ∎ î           | Time                                         |      |
| Activates a 50 | 00Hz bu | zz from t | he onboard    | piezo buzzer for a specified length of time. |      |
| Time           | Byte    | Duratio   | on of the bee | ep in 100 millisecond increments.            |      |

| 5.2 Set Keypa  | d       | Dec       | 254 182                                                                     | Setting              | V7.2 |  |  |
|----------------|---------|-----------|-----------------------------------------------------------------------------|----------------------|------|--|--|
| Buzzer Beep    |         | Hex       | <b>FE B6</b>                                                                | Setting              |      |  |  |
|                |         | ASCII     | ■ -                                                                         | Setting              |      |  |  |
| Set activation | of a 50 | ms buzz w | hen specific                                                                | keypad events occur. |      |  |  |
| Setting        | Byte    | Keypad e  | /pad event(s) that trigger a 50ms buzzer beep as shown below. Default is 0. |                      |      |  |  |

| Table 14: | Keynad | Buzzer | Reen | Settinas |
|-----------|--------|--------|------|----------|
| TUDIC 17. | Reypuu | DUZZCI | Duup | Settings |

| Setting | Description               |
|---------|---------------------------|
| 0       | No Buzz                   |
| 1       | Buzz on Key Press         |
| 2       | Buzz on Key Release       |
| 3       | Buzz on Press and Release |

#### 6.6 Keypad

| 6.1 Auto Transmit | Dec   | 254 65 |
|-------------------|-------|--------|
| Key Presses On    | Hex   | FE 41  |
|                   | ASCII | ∎ A    |

Key presses are automatically sent to the host when received by the display. Default is Auto Transmit on.

| 6.2 Auto Transmit | Dec         | 254 79         | v5.0                                                                 | 1 |
|-------------------|-------------|----------------|----------------------------------------------------------------------|---|
| Key Presses Off   | Hex         | FE 4F          |                                                                      |   |
|                   | ASCII       | <b>O</b>       |                                                                      |   |
|                   | 1 in the 10 | lease beeffare | to be welled by the best value the Dell Key Duese seveneed. Use this | 1 |

Key presses are held in the 10 key buffer to be polled by the host using the Poll Key Press command. Use this mode for I2C transactions. Default is Auto Transmit on.

| 6.3 Poll Key | Dec   | 254 38 |
|--------------|-------|--------|
| Press        | Hex   | FE 26  |
|              | ASCII | ■ &    |

Reads the last unread key press from the 10 key display buffer. If another key is stored in the buffer the MSB will be 1, the MSB will be 0 when the last key press is read. If there are no stored key presses a value of 0 will be returned. Auto transmit key presses must be turned off for this command to be successful.

 Response
 Byte
 Value of key pressed (MSb determines additional keys to be read).

Clears all key presses from the key buffer.

| 6.5 Set Debou                                                                                                 | nce Dec | 254 85 | Time <b>v5.0</b> |  |  |  |
|----------------------------------------------------------------------------------------------------|---------|--------|------------------|--|--|--|
| Time                                                                                                    | Нех     | FE 55  | Time             |  |  |  |
|                                                                                                    | ASCII   | ■ U    | Time             |  |  |  |
| Sets the time between a key press and a key read by the display. Most switches will bounce when pressed; the  |         |        |                  |  |  |  |
| debounce time allows the switch to settle for an accurate read. Default is 8 representing approximately 52ms. |         |        |                  |  |  |  |
| Time Byte Debounce increment (debounce time = Time * 6.554ms).                                                |         |        |                  |  |  |  |

| 6.6 Set Auto       | Dec       | 254 126      | Mode    |                                                            | v5.0 |
|--------------------|-----------|--------------|---------|------------------------------------------------------------|------|
| Repeat Mode        | Нех       | FE 7E        | Mode    |                                                            |      |
|                    | ASCII     | DEL          | Mode    |                                                            |      |
| Sets key press rer | heat mode | to typematic | or hold | In typematic mode if a key press is held, the key value is |      |

Sets key press repeat mode to typematic or hold. In typematic mode if a key press is held, the key value is transmitted immediately, then 5 times a second after a 1 second delay. In hold mode, the key down value is transmitted once when pressed, and then the key up value is sent when the key is released. Default is typematic. Mode Byte 1 for hold mode or 0 for typematic.

| 6.7 Auto Repeat   | Dec 254 96                           | v5.0 |
|-------------------|--------------------------------------|------|
| Mode Off          | Hex FE 60                            |      |
|                   | ASCII                                |      |
| Turns auto repeat | mode off. Default is on (typematic). |      |

| Assigns the key down and key up values sent to the host when a key press is detected. A key up and key down |  |  |  |  |  |  |
|----------------------------------------------------------------------------------------------------|--|--|--|--|--|--|
|                                                                                                    |  |  |  |  |  |  |
|                                                                                                    |  |  |  |  |  |  |
|                                                                                                    |  |  |  |  |  |  |
| •                                                                                                    |  |  |  |  |  |  |

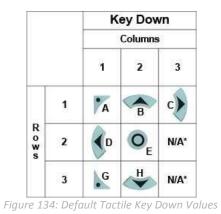

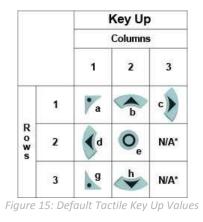

۲

\*Note: Values are not mapped to a physical key.

| 6.9 Keypad      | Dec         | 254 155 |            | v5.0 |
|-----------------|-------------|---------|------------|------|
| Backlight Off   | Hex         | FE 9B   |            |      |
|                 | ASCII       | ■ ¢     |            |      |
| Turns the keypa | ad backligh | t off.  |            |      |
|                 |             |         |            |      |
| 6.10 Set Keypa  | d Dec       | 254 156 | Brightness | v5.0 |
|                 | Hex         | FE 9C   | Brightness |      |
| Brightness      | Пех         |         | Bugueness  |      |
| Brightness      | ASCII       | ∎ £     |            |      |

| 6.11 Set Auto | Dec   | 254 157 | Setting |  | v5.0 |
|---------------|-------|---------|---------|--|------|
| Backlight     | Hex   | FE 9D   | Setting |  |      |
|               | ASCII | ∎¥      | Setting |  |      |

Table 15: AutoBacklight Settings

Setting Byte What portions of the unit light on a keypress, if any, and if that press is returned.

|   | Transmit First Keypress  |    | Omit First Keypress      |
|---|--------------------------|----|--------------------------|
| 0 | No Lighting Change       | 8  | No Lighting Change       |
| 1 | Light Keypad Backlight   | 9  | Light Keypad Backlight   |
| 2 | Light Display Backlight  | 10 | Light Display Backlight  |
| 3 | Light Keypad and Display | 11 | Light Keypad and Display |

## 6.7 Display Functions

| 7.1 Backlig           | ght D | ec 254 66      | Minutes v5.0                                                                    |
|-----------------------|-------|----------------|---------------------------------------------------------------------------------|
| On                    | н     | ex FE 42       | Minutes                                                                         |
|                       | A     | SCII B         | Minutes                                                                         |
| Turns the essentially | • •   | -              | specified length of time. If an inverse display color is used this command will |
| Minutes               | Byte  | Number of minu | tes to leave backlight on, a value of 0 leaves the display on indefinitely.     |

| 7.2 Backlight | Dec   | 254 70 |  |  | ١ |
|---------------|-------|--------|--|--|---|
| Off           | Hex   | FE 46  |  |  |   |
|               | ASCII | ■ F    |  |  |   |

Turns the display backlight off. If an inverse display colour is used this command will turn off the text.

| 7.3 Set                       | Dec   | 254 153    | Brightness                                                                   | v5.0 |
|-------------------------------|-------|------------|------------------------------------------------------------------------------|------|
| Brightness*                   | Hex   | FE 99      | Brightness                                                                   |      |
|                               | ASCII | ∎Ö         | Brightness                                                                   |      |
| Immediately<br>intensity inst |       |            | ghtness. If an inverse display color is used this represents the text colour |      |
| Brightness                    | Byte  | Brightness | level from 0(Dim) to 255(Bright).                                            |      |

| 7.4 Set and Save       | Dec          | 254 152      | Brightness v5.0                                                       |
|------------------------|--------------|--------------|-----------------------------------------------------------------------|
| Brightness*            | Нех          | FE 98        | Brightness                                                            |
|                        | ASCII        | ■ÿ           | Brightness                                                            |
| Immediately sets a     | nd saves the | backlight b  | brightness. Although brightness can be changed using the set command, |
| it is reset to this sa | ved value on | start up. I  | Default is 255.                                                       |
| Brightness Byte        | Brightnes    | s level from | om 0(Dim) to 255(Bright).                                             |

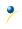

| 7.5 Set E | Backlight  | Dec 254 130              | Red Green Blue                                               | v5.0 |
|-----------|------------|--------------------------|--------------------------------------------------------------|------|
| Colour    |            | Hex <b>FE 82</b>         | Red Green Blue                                               |      |
|           |            | ASCII ∎ é                | Red Green Blue                                               |      |
| Set the c | olour of a | ri-colour backlight. On  | y for tri-colour displays. Default is white (255, 255, 255). |      |
| Red       | Byte       | Brightness level of Rec  | from 0(Dim) to 255(Bright).                                  |      |
| Green     | Byte       | Brightness level of Gre  | en from 0(Dim) to 255(Bright).                               |      |
| Blue      | Byte       | Brightness level of Blue | e from 0(Dim) to 255(Bright).                                |      |

| 7.6 Set       | Dec        | 254 80        | Contrast v5.0                                                                      |
|---------------|------------|---------------|------------------------------------------------------------------------------------|
| Contrast*     | Нех        | FE 50         | Contrast                                                                           |
|               | ASCII      | ■ P           | Contrast                                                                           |
| Immediatel    | y sets the | e contrast be | ween background and text. If an inverse display color is used this also represents |
| the text brig | ghtness.   | Default is 12 | 8.                                                                                 |
| Contrast      | Byte       | Contrast leve | l from 0(Light) to 255(Dark).                                                      |

| 7.7 Set and Save    | Dec 254 14           | 5 Contrast v5.0                                                       |
|---------------------|----------------------|-----------------------------------------------------------------------|
| Contrast*           | Hex FE S             | 1 Contrast                                                            |
|                     | ASCII                | e Contrast                                                            |
| Immediately sets an | d saves the contras  | t between background and text. Although contrast can be changed using |
| the set command, it | is reset to this sav | d value on start up. Default is 128.                                  |
| Contrast Byte       | Contrast level from  | 0(Light) to 255(Dark).                                                |

### 6.8 Data Security

| 8.1 Set      | Dec        | 254 147       | Switch v5.0                                                                    | 1  |
|--------------|------------|---------------|--------------------------------------------------------------------------------|----|
| Remember     | Нех        | FE 93         | Switch                                                                         | l  |
|              | ASCII      | ∎ ô           | Switch                                                                         | l  |
| Allows chong | as to spor | ific cottings | to be cauged to the display memory. Writing to per velatile memory can be slow | ſ. |

Allows changes to specific settings to be saved to the display memory. Writing to non-volatile memory can be slow and each change consumes 1 write of at least 100,000 available. The Command Summary outlines which commands are saved always, never, and when this command is on only. Remember is off by default.

Switch Byte 1 for on or 0 for off.

| 8.2 Set Data    | Dec         | 254 202 245 160         | Level v5.0                                                         |
|-----------------|-------------|-------------------------|--------------------------------------------------------------------|
| Lock            | Нех         | FE CA F5 A0             | Level                                                              |
|                 | ASCII       | ∎≞∫á                    | Level                                                              |
| Temporarily loo | cks certaiı | n aspects of the displa | ay to ensure no inadvertent changes are made. The lock is released |
| after a power c | ycle. A n   | ew level overrides the  | e old, and levels can be combined. Default is 0.                   |

Level Byte Lock level, see Data Lock Bits table.

Table 16: Data Lock Bits

| Display | Command | Reserved | Setting | Address | Reserved | Reserved | Reserved |
|---------|---------|----------|---------|---------|----------|----------|----------|
| 7       | 6       | 5        | 4       | 3       | 2        | 1        | 0        |

Table 17: Lock Parameters

|  | Reserved | Place holders only, should be 0 |
|--|----------|---------------------------------|
|--|----------|---------------------------------|

| Address | Locks the Baud Rate and I2C address                |
|---------|----------------------------------------------------|
| Setting | Locks all settings from being saved                |
| Command | Locks all commands, text can still be written      |
| Display | Locks entire display, no new text can be displayed |

| 8.3 Set and Save   | Dec           | 254 203 245 160         | Level                                                     | v5.0 |
|--------------------|---------------|-------------------------|-----------------------------------------------------------|------|
| Data Lock          | Hex           | FE CB F5 A0             | Level                                                     |      |
|                    | ASCII         | ∎⊤∫á                    | Level                                                     |      |
| Locks certain aspe | ects of the d | isplay to ensure no in  | advertent changes are made. The lock is not affected by a |      |
| power cycle. A ne  | ew level ove  | rrides the old, and lev | vels can be combined. Default is 0.                       |      |
| Level Byte         | See Data Loo  | k Bits table.           |                                                           |      |

### 6.9 Miscellaneous

| 9.1 Write          | Dec       | 254 52       | Data                                                                       | v5.0 |
|--------------------|-----------|--------------|----------------------------------------------------------------------------|------|
| Customer Data      | Hex       | FE 34        | Data                                                                       |      |
|                    | ASCII     | ■ 4          | Data                                                                       |      |
| Saves a user defin | ned block | of data to r | non-volatile memory. Useful for storing display information for later use. |      |
| Data Byte [16]     | User      | defined data | <b>1</b> .                                                                 |      |

| 9.2 Read             | Dec       | 254 53          | v5.0                                                                      |
|----------------------|-----------|-----------------|---------------------------------------------------------------------------|
| <b>Customer Data</b> | Hex       | FE 35           |                                                                           |
|                      | ASCII     | ■ 5             |                                                                           |
| Reads data prev      | iously wr | itten to non-vo | latile memory. Data is only changed when written, surviving power cycles. |
| Response By          | te [16]   | Previously say  | ved user defined data.                                                    |

| 9.3 Read Ver  | sion     | Dec      | 254 54       | ν5.0                                          |
|---------------|----------|----------|--------------|-----------------------------------------------|
| Number        |          | Hex      | FE 36        |                                               |
|               |          | ASCII    | <b>6</b>     |                                               |
| Causes displa | y to res | pond wit | h its firmwa | e version number. Test.                       |
| Response      | Byte     | Conver   | t to hexadec | mal to view major and minor revision numbers. |

| 9.4 Read      | Dec      | 254 55                                                              | v5.0 |
|---------------|----------|---------------------------------------------------------------------|------|
| Module Type   | Нех      | FE 37                                                               |      |
|               | ASC      | II <b>7</b>                                                         |      |
| Causes displa | y to res | pond with its module number.                                        |      |
| Response      | Byte     | Module number, see Sample Module Type Responses for a partial list. |      |

Table 18: Sample Module Type Responses

50 LK162B-7T 63 LK162B-7T-USB

## 7 Appendix

## 7.1 Command Summary

Available commands below include identifying number, required parameters, the returned response and an indication of whether settings are remembered always, never, or with remember set to on.

| Name                                  | Dec | Hex | ASCII          | Parameters | Response | Remembered  |
|---------------------------------------|-----|-----|----------------|------------|----------|-------------|
| Change Baud Rate                      | 57  | 39  | 9              | Byte       | None     | Always      |
| Change I <sup>2</sup> C Slave Address | 51  | 33  | 3              | Byte       | None     | Always      |
| Transmission Protocol Select          | 160 | A0  | á              | Byte       | None     | Remember On |
| Set a Non-Standard Baud Rate          | 164 | A4  | ñ              | Byte       | None     | Always      |
| Software Reset                        | 253 | FD  | ■ <sup>2</sup> | Byte [4]   | Byte [2] | Never       |

| Table 19: Comm | unication | Command | Summary |
|----------------|-----------|---------|---------|
|----------------|-----------|---------|---------|

#### Table 20: Text Command Summary

| Name                       | Dec | Нех | ASCII | Parameters | Response | Remembered  |
|----------------------------|-----|-----|-------|------------|----------|-------------|
| Clear Screen               | 88  | 58  | Х     | None       | None     | Never       |
| Change the Start Up Screen | 64  | 40  | @     | Byte[]     | None     | Always      |
| Auto Scroll On             | 81  | 51  | Q     | None       | None     | Remember On |
| Auto Scroll Off            | 82  | 52  | R     | None       | None     | Remember On |
| Set Auto Line Wrap On      | 67  | 43  | С     | None       | None     | Remember On |
| Set Auto Line Wrap Off     | 68  | 44  | D     | None       | None     | Remember On |
| Set Cursor Position        | 71  | 47  | G     | Byte[2]    | None     | Never       |
| Go Home                    | 72  | 48  | Н     | None       | None     | Never       |
| Move Cursor Back           | 76  | 4C  | L     | None       | None     | Never       |
| Move Cursor Forward        | 77  | 4D  | М     | None       | None     | Never       |
| Underline Cursor On        | 74  | 4A  | J     | None       | None     | Remember On |
| Underline Cursor Off       | 75  | 4B  | К     | None       | None     | Remember On |
| Blinking Block Cursor On   | 83  | 53  | S     | None       | None     | Remember On |
| Blinking Block Cursor Off  | 84  | 54  | Т     | None       | None     | Remember On |

۲

| Name                                      | Dec | Hex | ASCII | Parameters            | Response | Remembered  |
|-------------------------------------------|-----|-----|-------|-----------------------|----------|-------------|
| Create a Custom Character                 | 78  | 4E  | Ν     | Byte[9]               | None     | Remember On |
| Save Custom Characters                    | 193 | C1  | ñ     | Byte[10]              | None     | Always      |
| Load Custom Characters                    | 192 | C0  | L     | Byte                  | None     | Never       |
| Save Start Up Screen Custom<br>Characters | 194 | C2  | т     | Byte[9]               | None     | Always      |
| Initialize Medium Numbers                 | 109 | 6D  | m     | None                  | None     | Never       |
| Place Medium Numbers                      | 111 | 6F  | 0     | Row, Col, Digit       | None     | Never       |
| Initialize Horizontal Bar                 | 104 | 68  | h     | None                  | None     | Never       |
| Place Horizontal Bar Graph                | 124 | 7C  | I     | Col, Row, Dir, Length | None     | Never       |
| Initialize Narrow Vertical Bar            | 115 | 73  | S     | None                  | None     | Never       |
| Initialize Wide Vertical Bar              | 118 | 76  | v     | None                  | None     | Never       |
| Place Vertical Bar                        | 61  | 3D  | =     | Col, Length           | None     | Never       |

#### Table 21: Special Character Command Summary

Table 22: General Purpose Output Command Summary

| Name                       | Dec | Hex | ASCII | Parameters | Response | Remembered  |
|----------------------------|-----|-----|-------|------------|----------|-------------|
| General Purpose Output Off | 86  | 56  | V     | Byte       | None     | Never       |
| General Purpose Output On  | 87  | 57  | W     | Byte       | None     | Never       |
| Set Start Up GPO State     | 195 | C3  | F     | Byte[2]    | None     | Always      |
| Set LED Indicators         | 90  | 5A  | Z     | Byte [2]   | None     | Remember On |

Table 23: Piezo Command Summary

| Name                   | Dec | Hex | ASCII | Parameters | Response | Remembered |
|------------------------|-----|-----|-------|------------|----------|------------|
| Activate Piezo Buzzer  | 140 | 8C  | î     | Byte       | None     | Never      |
| Set Keypad Buzzer Beep | 182 | B6  | -     | Byte       | None     | Never      |

#### Table 24: Keypad Command Summary

| Name                          | Dec | Нех | ASCII | Parameters         | Response | Remembered  |
|-------------------------------|-----|-----|-------|--------------------|----------|-------------|
| Auto Transmit Key Presses On  | 65  | 41  | А     | None               | None     | Remember On |
| Auto Transmit Key Presses Off | 79  | 4F  | `     | None               | None     | Remember On |
| Poll Key Press                | 38  | 26  | &     | None               | Byte     | Never       |
| Clear Key Buffer              | 69  | 45  | Е     | None               | None     | Never       |
| Set Debounce Time             | 85  | 55  | U     | Byte               | None     | Remember On |
| Set Auto Repeat Mode          | 126 | 7E  | DEL   | Mode               | None     | Remember On |
| Auto Repeat Mode Off          | 96  | 60  | `     | None               | None     | Remember On |
| Assign Keypad Codes           | 213 | D5  | Г     | Byte[25], Byte[25] | None     | Always      |
| Keypad Backlight Off          | 155 | 98  | ¢     | None               | None     | Never       |
| Set Keypad Brightness         | 156 | 9C  | £     | Byte               | None     | Remember On |
| Set Auto Backlight            | 157 | 9D  | ¥     | Byte               | None     | Always      |

•

#### Table 25: Display Functions Command Summary

| Name                     | Dec | Hex | ASCII | Parameters | Response | Remembered  |
|--------------------------|-----|-----|-------|------------|----------|-------------|
| Backlight On             | 66  | 42  | В     | Byte       | None     | Remember On |
| Backlight Off            | 70  | 46  | F     | None       | None     | Remember On |
| Set Brightness*          | 153 | 99  | Ö     | Byte       | None     | Remember On |
| Set and Save Brightness* | 152 | 98  | ÿ     | Byte       | None     | Always      |
| Set Backlight Colour     | 130 | 82  | é     | Byte[3]    | None     | Remember On |
| Set Contrast*            | 80  | 50  | Р     | Byte       | None     | Remember On |
| Set and Save Contrast*   | 145 | 91  | æ     | Byte       | None     | Always      |

#### Table 26: Data Security Command Summary

| Name                   | Dec           | Hex        | ASCII             | Parameters | Response | Remembered  |
|------------------------|---------------|------------|-------------------|------------|----------|-------------|
| Set Remember           | 147           | 93         | Ô                 | Byte       | None     | Always      |
| Set Data Lock          | 202, 245, 160 | CA, F5, A0 | <b>≞</b> , ∫, á   | Byte       | None     | Remember On |
| Set and Save Data Lock | 203, 245, 160 | CB, F5, A0 | <del>,</del> ∫, á | Byte       | None     | Always      |

#### Table 27: Miscellaneous Command Summary

| Name                | Dec | Hex | ASCII | Parameters | Response | Remembered |
|---------------------|-----|-----|-------|------------|----------|------------|
| Write Customer Data | 52  | 34  | 4     | Byte[16]   | None     | Always     |
| Read Customer Data  | 53  | 35  | 5     | None       | Byte[16] | Never      |
| Read Version Number | 54  | 36  | 6     | None       | Byte     | Never      |
| Read Module Type    | 55  | 37  | 7     | None       | Byte     | Never      |

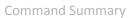

## 7.2 Character Sets

|                                                        |   |                  | н          | lighe | r 4-b | it (D4                   | to I    | 07) o    | f Cha    | aract | er Co    | ode ( | Hexa | deci        | mal) |     |          |
|--------------------------------------------------------|---|------------------|------------|-------|-------|--------------------------|---------|----------|----------|-------|----------|-------|------|-------------|------|-----|----------|
|                                                        |   | 0                | 1          | 2     | 3     | 4                        | 5       | 6        | 7        | 8     | 9        | Α     | в    | С           | D    | Е   | F        |
|                                                        | 0 | CG<br>RAM<br>(1) | - <u> </u> |       | 0     | Ø                        | P       |          | p.       | 5     | É        | å     | •    | ŕ           |      | 0   | ТÇ.      |
|                                                        | 1 | CG<br>RAM<br>(2) |            | 1     | 1     | Ĥ                        | Q       | .=       | -        | ü     | 39       | i     |      | J           |      | Ŷ   | O        |
|                                                        | 2 | CG<br>RAM<br>(3) |            | ::    | 2     |                          | R       |          | ŀ"       | ė     | Æ        | ó     | ÷    | 0           | -    | ð   | 2        |
|                                                        | 3 | CG<br>RAM<br>(4) | Ś          | #     |       |                          | 3       | <u> </u> | ≞.       | å     | Ô        | ú     | •    | 2           | 1    | e   | ψ        |
| al)                                                    | 4 | CG<br>RAM<br>(5) | ſ          | \$    | 4     | D                        | Τ       |          | ۰Ŀ       | -     | ö        | 4     | ·    |             | []]] | 4   | ω        |
| xadecim                                                | 5 | CG<br>RAM<br>(6) | Į.         |       | 5     | <u>.</u>                 | U       | @        | L.4      | à     | ò        | Ê     | 12   | <b>.</b> †. | 4    | η   | Ŧ        |
| Code (He                                               | 6 | CG<br>RAM<br>(7) |            | 8     | 6     |                          | Ų       | Ť        | V        | à     | â        | ¥     | 14   |             | 0    | 0   | <b> </b> |
| aracter (                                              | 7 | CG<br>RAM<br>(8) | ,          | 3     | 7     | 0                        | ļ.,     | 9        | Ų.)      | 1     | ù        | R     | ×    | ÷           | Δ    | ١., | -11      |
| 03) of Ch                                              | 8 | CG<br>RAM<br>(1) | ſ          | ¢     | 8     | $\left\  \cdot \right\ $ | X       | ŀ'n      | ×        | ê     | 9        | ÷     | ÷    | ÷           |      | К   |          |
| (D0 to C                                               | 9 | CG<br>RAM<br>(2) | 1          | )     | 9     | Ι                        | Y       | 1        | <u>ب</u> |       | Ö        | i     | <    |             | Π    | А   | ÷        |
| Lower 4-bit (D0 to D3) of Character Code (Hexadecimal) | A | CG<br>RAM<br>(3) | ~          | 4     | :     | J                        | 2       | j.       | 2        | è     | Ü        | A     | 2    |             | 2    | μ   |          |
| ٢                                                      | в | CG<br>RAM<br>(4) | ľ          |       | ;;    | K                        | Ľ       | k        | <        | ï     | ñ        | 3     | ×    | I           | Υ    | Ų?  |          |
|                                                        | с | CG<br>RAM<br>(5) |            | 2     | <     | I                        | ۰.      | 1        | 1        | î     | Ñ        | 8     | »    | ]           | Φ    | Z   |          |
|                                                        | D | CG<br>RAM<br>(6) | ń,         | ••••• |       | М                        | ]       | m        | 2        | 1     | -        | 8     | 7    |             | Ψ    | Л   |          |
|                                                        | Е | CG<br>RAM<br>(7) | 2          |       | >     | ŀ·l                      | · · · · | ľ        | ·*•,•    | Ä     |          | ø     | -[   | 0           | Ω    | ρ   |          |
|                                                        | F | CG<br>RAM<br>(8) | 3          | .**   | ?     | 0                        |         | c        | <u>.</u> | Å     | <u>.</u> | ø     |      | 0           | C    | o   |          |

Figure 14: LCD Model European Character Set

## 7.3 Block Diagram

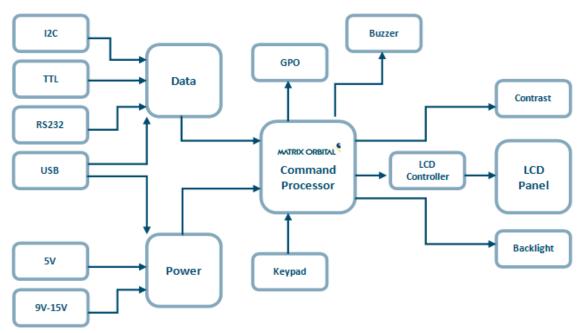

Figure 15: Functional Diagram

## 7.4 Environmental Specifications

Table 28: Environmental Limits

|                                    | LCD Standard               | LCD Extended (-E) |  |  |  |  |
|------------------------------------|----------------------------|-------------------|--|--|--|--|
| Operating Temperature              | 0°C to +50°C               | -20°C to +70°C    |  |  |  |  |
| Storage Temperature                | -10°C to +60°C             | -30°C to +80°C    |  |  |  |  |
| <b>Operating Relative Humidity</b> | Maximum 90% non-condensing |                   |  |  |  |  |
| Thermal Shock                      | Maximum 10°C /min          |                   |  |  |  |  |

## 7.5 Electrical Tolerances

#### **Current Consumption**

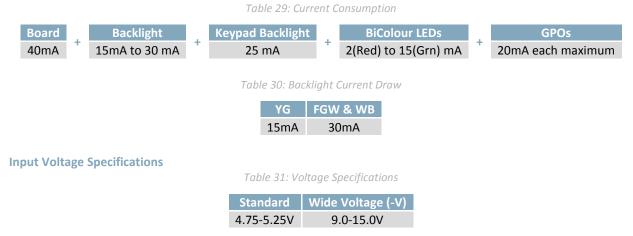

## 7.6 Dimensional Drawings

•

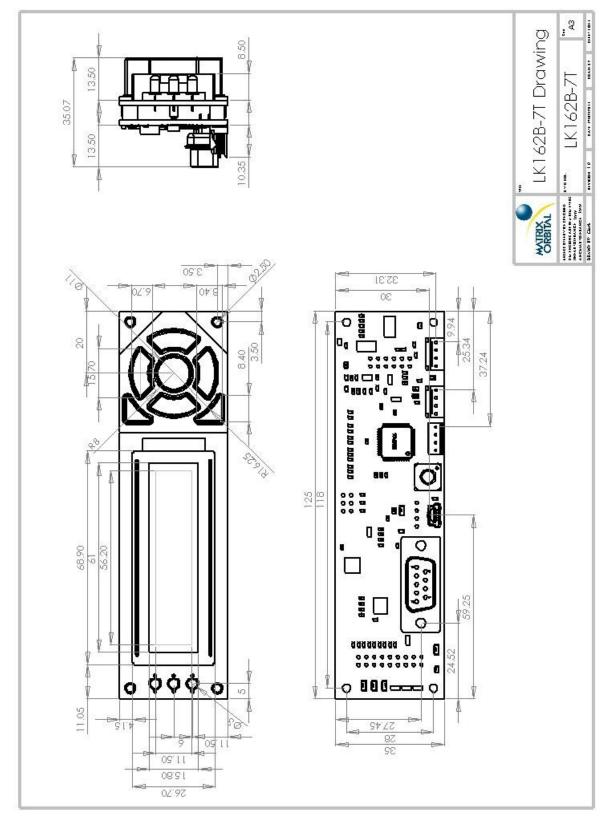

Figure 16: Display Dimensional Drawing

## 7.7 Optical Characteristics

| Module Size         | 125.00 x 35.00 x 35 | mm      |
|---------------------|---------------------|---------|
| Viewing Area        | 61.0 x 15.8         | mm      |
| Active Area         | 56.2 x 11.5         | mm      |
| Character Size      | 2.95 x 5.55         | mm      |
| Character Pitch     | 3.55 x 5.95         | mm      |
| Pixel Size          | 0.55 x 0.65         | mm      |
| Pixel Pitch         | 0.65 x 0.70         | mm      |
| Viewing Direction   | 12                  | O'clock |
| Viewing Angle       | -30 to +30          | 0       |
| Contrast Ratio      | 3                   |         |
| Backlight Half-Life | 20,000*             | Hours   |

Table 32: Display Optics

\*Note: Operation above 40°C and/or 50% RH will decrease half-life.

## 8 Ordering

## 8.1 Part Numbering Scheme

Table 33: Part Numbering Scheme

| LK | -162 | В | -7T |   | -FGW | -V | -E |
|----|------|---|-----|---|------|----|----|
| 1  | 2    | 3 | 4   | 5 | 6    | 7  | 8  |

## 8.2 Options

Table 34: Display Options

| # | Designator   | Options                                                                                                    |
|---|--------------|----------------------------------------------------------------------------------------------------|
| 1 | Product Type | LK: Liquid Crystal Display with Keypad Input                                                                                            |
| 2 | Display Size | -162: 16 columns by 2 rows                                                                                                    |
| 3 | Form Factor  | B: B Form Factor                                                                                                    |
| 4 | Keypad Size  | 7T: Seven Integrated Tactile Keys                                                                                                    |
| 5 | Protocol     | *NP: Standard Model<br>-USB: USB Only Model                                                                                             |
| 6 | Colour       | *NP: Standard (Grey Text with Yellow-Green Background)<br>-FGW: Grey Text with White Background<br>-WB: White Text with Blue Background |
| 7 | Voltage      | *NP: Standard Voltage<br>-V: Wide Voltage                                                                                               |
| 8 | Temperature  | *NP: Standard<br>***-E: Extended Temperature                                                                                            |

\*Note: NP means No Populate; skip this designator in the part number and move to the next option.

ę

## 8.3 Accessories

#### Communication

Table 35: Communication Accessories

| CSS1FT     | 1 ft. Serial Cable                     |  |
|------------|----------------------------------------|--|
| CSS4FT     | 4 ft. Serial Cable                     |  |
| EXTMUSB3FT | Mini-USB Cable                         |  |
| INTMUSB3FT | Internal Mini-USB Cable                |  |
| SCCPC5V    | Serial Communication/5V Power<br>Cable |  |
| BBC        | Breadboard Cable                       |  |
| Power      | Table 36: Power Accessories            |  |

PCS Standard Power Cable

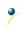

## **9** Definitions

ASCII: American standard code for information interchange used to give standardized numeric codes to alphanumeric characters.

BPS: Bits per second, a measure of transmission speed.

FFSTN: Double film super-twisted nematic in reference to an LCD. The addition of two layers of film between the STN display and polarizer improves contrast.

GPO: General purpose output, used to control peripheral devices from a display.

GUI: Graphical user interface.

Hexadecimal: A base 16 number system utilizing symbols 0 through F to represent the values 0-15.

 $I^2C$ : Inter-integrated circuit protocol uses clock and data lines to communicate short distances at slow speeds from a master to up to 128 addressable slave devices. A display is a slave device.

LSB: Least significant bit or byte in a transmission, the rightmost when read.

MSB: Most significant bit or byte in a transmission, the leftmost when read.

RS232: Recommended standard 232, a common serial protocol. A low level is -30V, a high is +30V.

Serial data line used to transfer data in I<sup>2</sup>C protocol. This open drain line should be pulled high SDA: through a resistor. Nominal values are between 1K and 10K  $\Omega$ .

Serial clock line used to designate data bits in I<sup>2</sup>C protocol. This open drain line should be pulled SCL: high through a resistor. Nominal values are between 1K and 10K  $\Omega$ .

Super-twisted nematic in reference to an LCD. In a relaxed or nematic state, crystals orientate STN: themselves in the same direction and allow light to pass. In an excited state these crystals align to block light. Super-twisted crystals move from 180 to 270 degrees providing greater contrast than TN models.

## **10 Contact**

Sales Phone: 403.229.2737

**Support** Phone: 403.204.3750 Email: sales@matrixorbital.ca Email: support@matrixorbital.ca Support: www.matrixorbital.ca

Online Purchasing: www.matrixorbital.com

## **Mouser Electronics**

Authorized Distributor

Click to View Pricing, Inventory, Delivery & Lifecycle Information:

Matrix Orbital:

LK162B-7T-ELK162B-7T-USB-ELK162B-7T-VLK162B-7T-FGWLK162B-7T-FGW-VLK162B-7T-USB-FGWLK162B-7T-USBLK162B-7T-USB-WBLK162B-7T-WB-V-ELK162B-7T-FGW-ELK162B-7T-USB-FGW-ELK162B-7T-USB-FGW-E7TLK162B-7T-WB-ELK162B-7T-WBLK162B-7T-WB-VLK162B-7T-FGW-V-ELK162B-7T-V-ELK162B-7T-USB-FGW-EWB-E